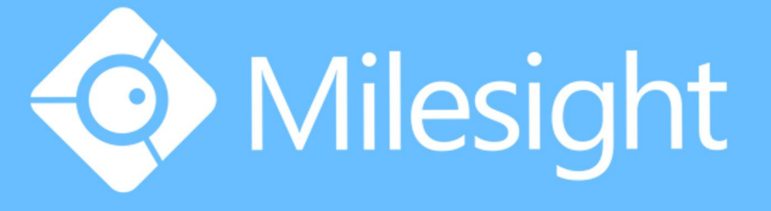

# Milesight-Troubleshooting How to add Third-party cameras to PoE NVR

Milesight Technology Co., Ltd.

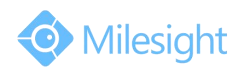

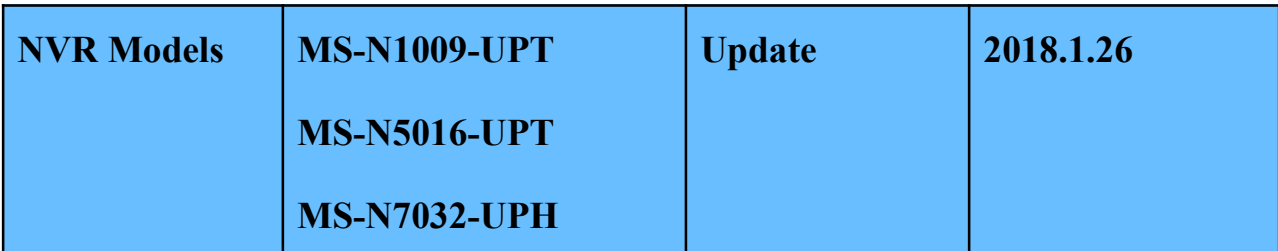

Milesight PoE NVR supports Third-party camera to add. But before plug into Milesight PoE NVR,

the Third-party camera should set to the same IP segment as the NVR PoE IP.

#### **Here shows the steps of settings:**

# **1.NVR PoE IP Address(Internal NIC IPv4 Address)**

Set the NVR POE IP Address, here takes the default 192.168.20.1 for example.

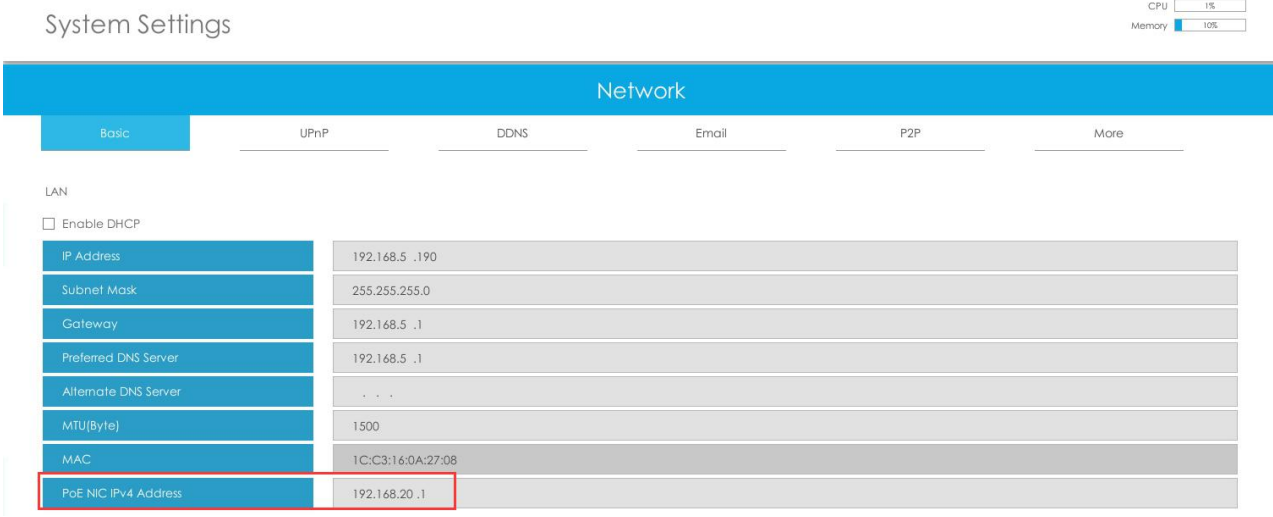

### **2.Set the camera IP Address**

Set the Third-party camera's IP Address, the IP should at the same IP segment as NVR PoE IP.

Here takes 192.168.20.5 for example.

### **3.Plug the PoE camera into the NVR PoE port.**

#### **4.Search the PoE camera**

Select the NIC to "PoE" option, press "Search" button.

The PoE camera will appears in the list.

Select the Third-party PoE camera and press "Add" button.

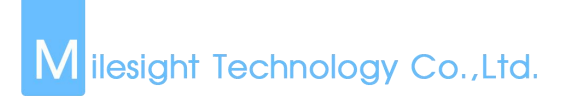

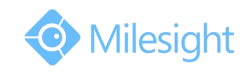

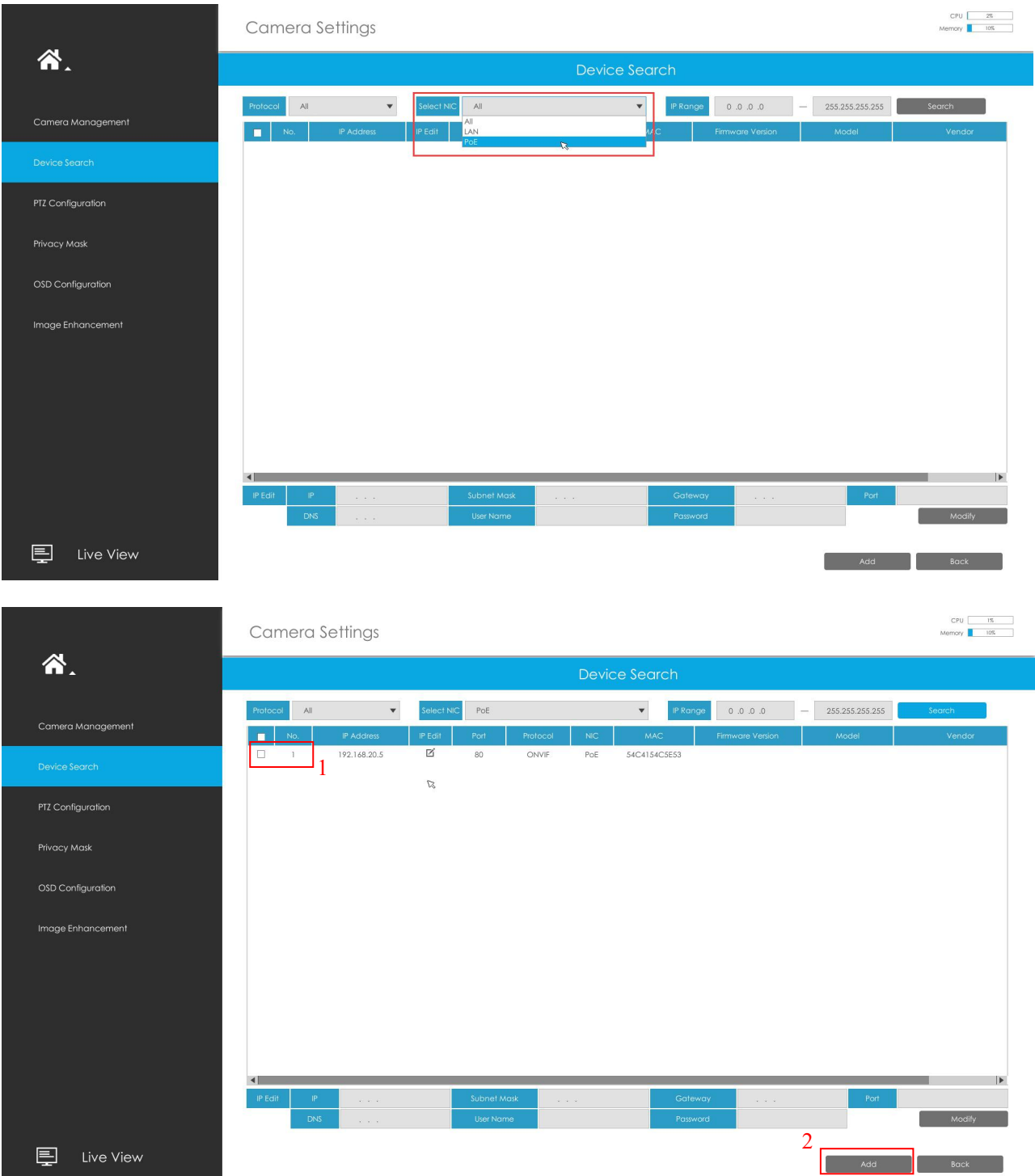

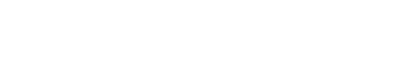

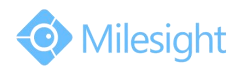

### **5.Add the PoE camera to the NVR**

M ilesight Technology Co., Ltd.

Input the Camera password, set the other parameters you want and then press "Add".

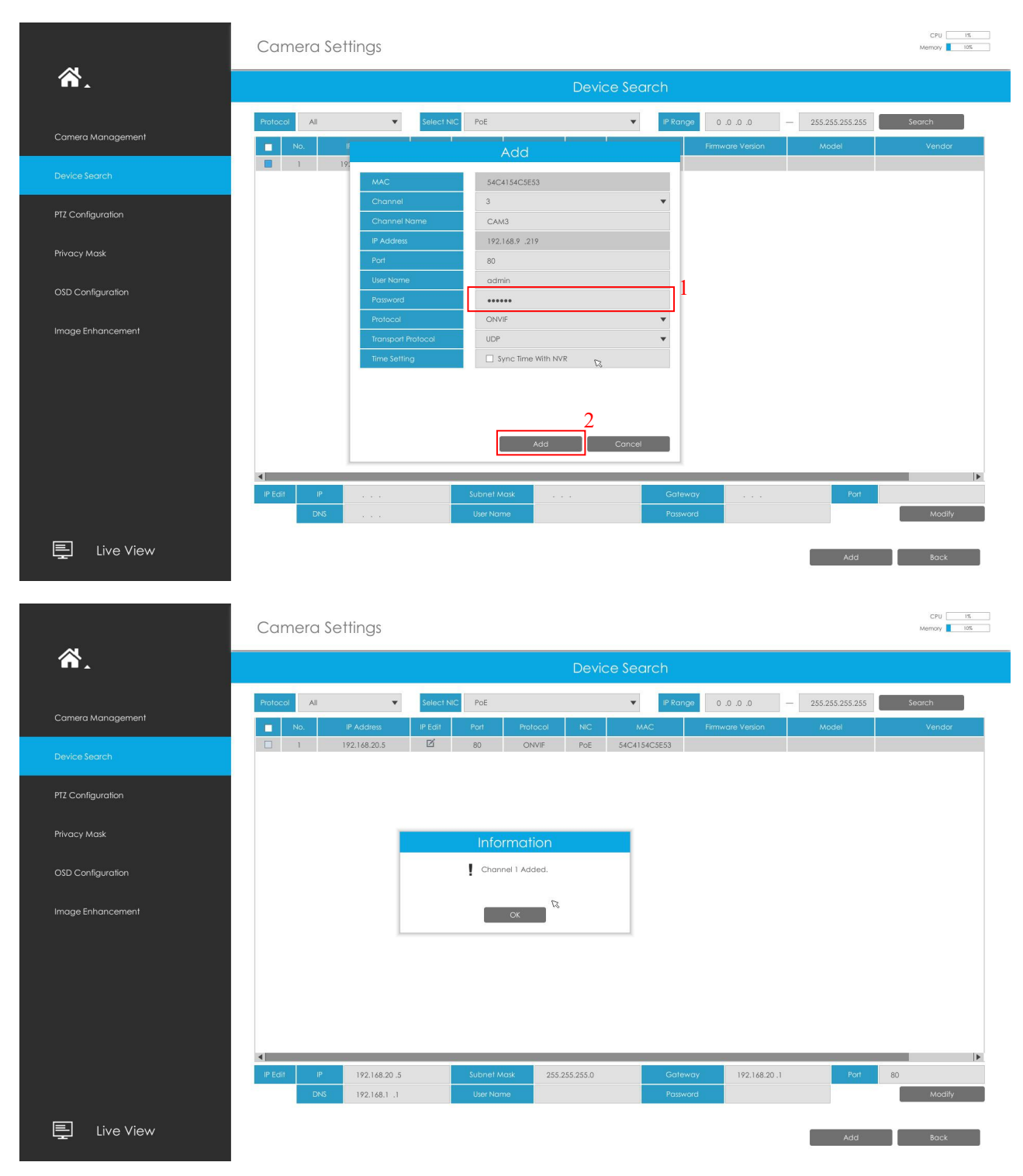

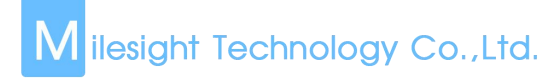

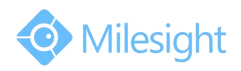

## **6.Camera Management**

Camera Management page will show you the information about the PoE camera.

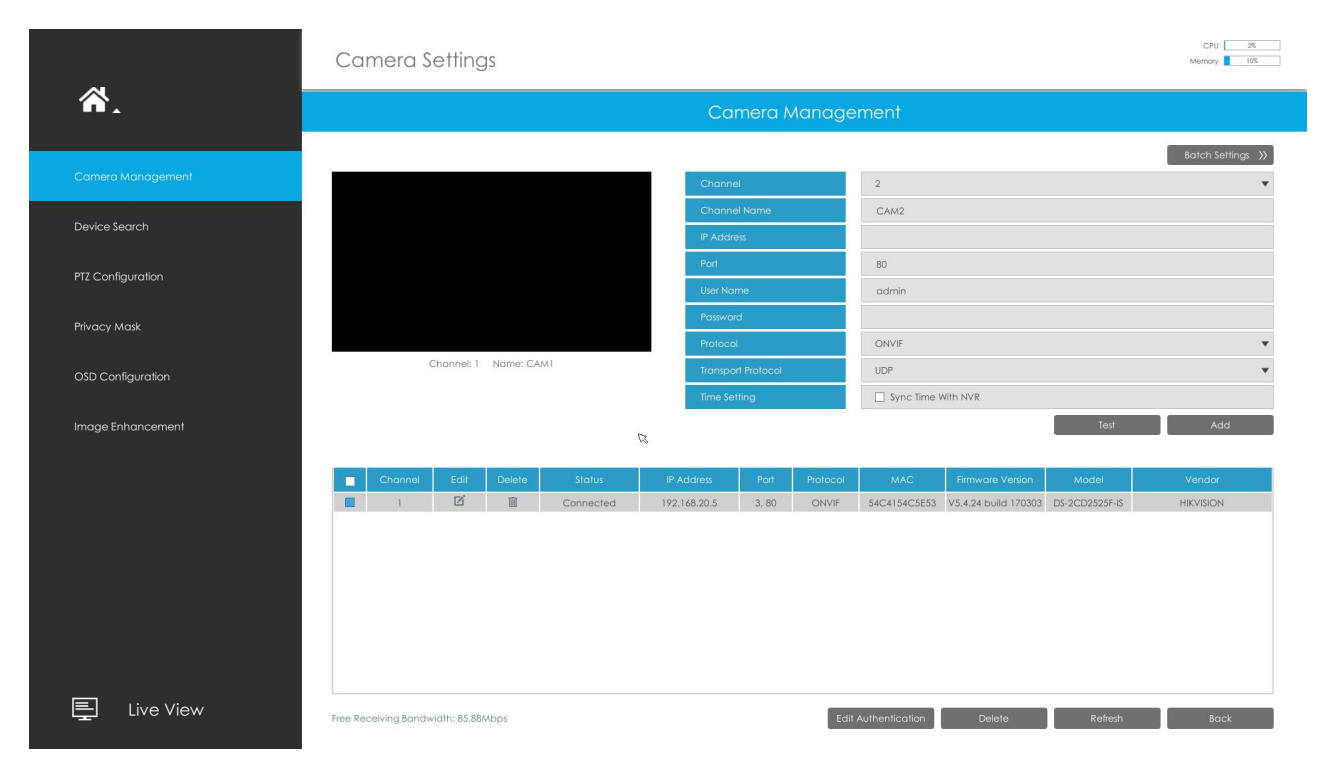

#### **7.PoE Port Status**

You can go to "Status"- "Camera Status"- "PoE Port Status" to check the PoE Power information.

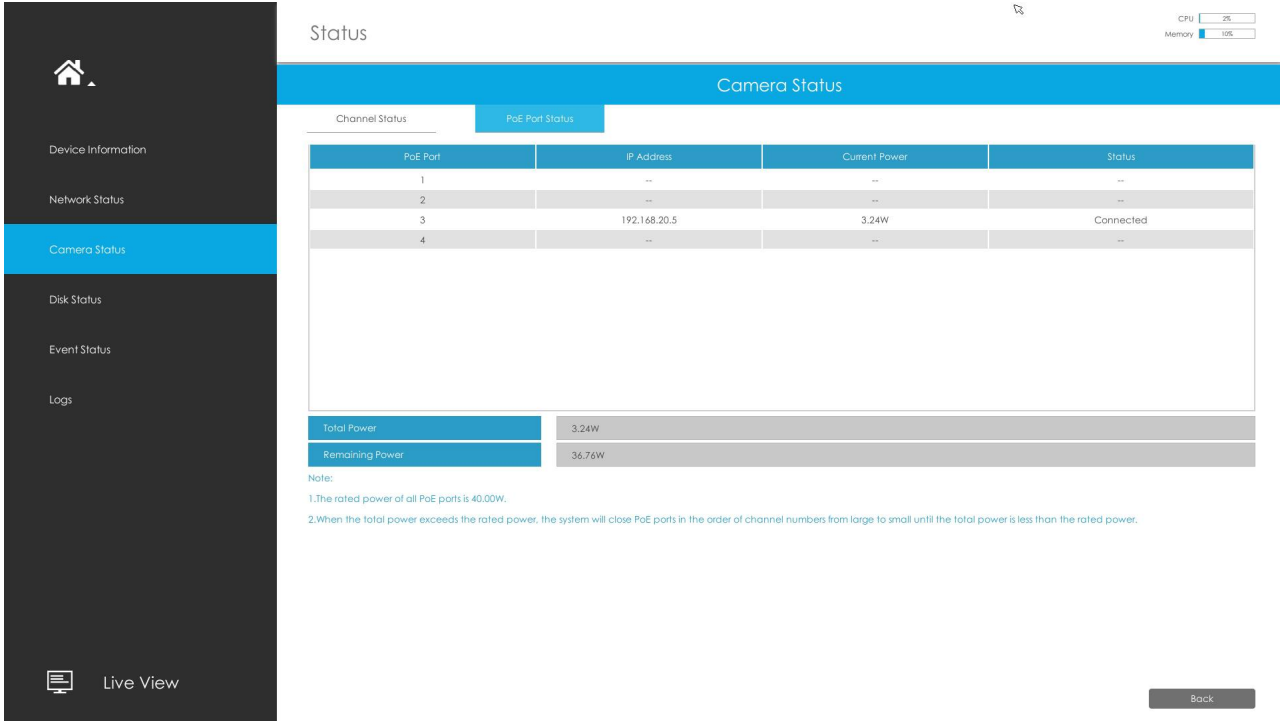

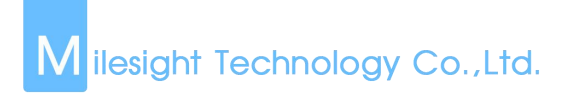

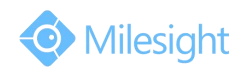

-END-